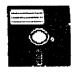

# Bellingham OS-9 Users Group

•••

Gimix, CoCo, Atari, Mac 6809 - 68K OS-9 Level 1, 2, 3

Volume I No. 6 May 30,1990

OS-9 MEETINGS:

Meetings are held at 7:30 p.m., the second Thursday of each month in room 109 at

Sehome High School

#### BENEFITS TO MEMBERS:

As a participating member of our new Bellingham OS9 Users Group you enjoy many benefits:

- 1. Newsletter
- 2. OS9 Bulletins
- 3. Public Domain Library
- 4. Technical help
- 5. Lectures and demonstrations
- 6. Periodic group purchases
- 7. Membership List
- 8. Access to GIMIX Level-III OS9

#### HELP WANTED!

Our group needs editorial volunteers. If you can contribute with information of helpful experiences of your own, please contact Rodger Alexander. The health of nur newsletter depends on contributions made by many members of our group.

#### IN THIS ISSUE:

HOMEWORK/TUTORIAL Potpouree of OS9 stuff by Brian Stretch

Q & A Fan in a CoCo / Make an RS-232Pak / TomCat or MM/1

DISCOUNT DEAL Save \$50 on KLE's MM/1

PUBLIC DOMAIN LIB. Listing of all current files in our Library

#### SUBSCRIPTION INFORMATION:

Newsletters are available free to those in attendance at the monthly meetings. If you would like to receive the newsletter in advance by mail a subscription rate of \$3 for 6 monthly issues or \$6 for 12 monthly issues is available.

Contact: Rodger Alexander

3404 Illinois Lane Bellingham, WA 98226

(206) 734-5806 Delphi: "SALZARD

PLEASE NOTE: JUNE MEETING IS THURSDAY THE 21st INSTEAD OF THE 14th

# Homework by Brian Stretch

This article will explain how to customizeyour OS-9 Level II system disk to boot up in 80 columns, 6ms, 40/80 tracks, double sided drives, or any combination of the above, how to MERGE modules to save memory and other ideas for your custum system disk. The example values given for the patches are for 80 columns and monochome (white letters on a black background), 6ms, and 2 40 track/DS drives.

First, if you want 80 columns, you must CONFIGure a new Level II disk. This is necessary so you can get the WINdow descriptor instead of VDG. Also, be sure to pick one of the DDD0 drive descriptors!!! MUCHO IMPORTANTE to OS-9 use!

#### MODPATCH:

Use BUILD or any text editor and create the following modpatch files:

#### Drive.patch

i di

c 14 00 03 \* <-14=Step rate 03=6ms 00=20ms

c 18 23 28  $\times$  <-18=# of tracks 23=35 tracks 28=40 tracks 50=80 tracks (hex!)

c 19 01 02 \* <--# of sides. Getting the hang of this yet??? v \* <--Verify: get new CRC and unlink

Now enter: "MODPATCH Drive.patch"

(P.S. Changes to the Disk Drive descriptors can be made more easily using the DMODE utility: Enter. "DMODE step=3 tracks=40 sides=2")

#### 80Col.Mono

#### l term

c 30 01 02 \* <--Screen type: 0=32, 1=40, 2=80. Only 1 & 2 are valid for WIN

c 2C 28 50 \* <--Screen width: 28=40, 50=80 (hex)

c 33 00 00 \* <--Forground color, will give error the first time! c 33 00 00 \* <--Will change byte for real now. Couldn't

figure the old value.

c 34 02 02 \* <--Background, will also give an error

c 34 02 02 \* <-- Der we go!

c 35 02 02 \* <-Border

 $\varepsilon\,35\,02\,02$ 

¥

To get more into about modpatch, you can read your documentation, or just type MODPATCH -?.

#### DSAVE:

Now, format your system disk-to-be in drive /d1 (or wherever), and COBBLER it. When this is done, type: dsave /d0/d1! shell

...to copy all the files on your old system onto your new one. Delete whatever you don't want to keep. On a 40 track/DS drive, you'll have 1440 sectors to play with!

If you only want to copy one directory, like CMDS, type: chd/d0/cmds dsave/d0/d1! shell

(P.S. There also exist a utility called DIRCOPY which is much more flexible and available on Bellingham OS9 Users Group Library (PD.Utility Disk#2))

#### MERGE:

Now, here's how to merge modules. Type:

chd/d0/cmds

merge wcreate smode free etc... >/d0/cmds/modules

You will now have the file "modules" in your CMDS directory. I have 3 sets of modules load in on startup. Each modules file must be NO MORE THAN 8k LONG! Otherwise, if the system only has 8k free in its 64k working environment and it links to a 16k block of modules, its error city. If you're lucky enough to have a hexcalculator, add up the lengths of the modules until the block is almost \$2000 bytes long. I have R/S's EC-4014 scientific calculator.

#### XMODE:

Before we go off and make a new STARTUP file, let's set the printer and RS-232 Pak baud rates. XMODE does this. Here's how it's used:

mmode/p baud=4 (sets your printer to 2400 baud)
mmode/t2 baud=3 (sets your RS-232 Pak to 1200 baud)

Get the idea? The baud values are: 1=300, 2=600, 3=1200, 4=2400, 5=4800, and 6=9600. Don't quote me on all of those tho— if the value doesn't work, try a higher or lower one. I'm positive about 3 & 4 only since that's all I use. ECHO something out the device to testit, like ECHO Hello! >/p.

#### RAMDISK:

Also, for those of you who have Kevin Darling's Level II Ramdisk and don't know how to use it, here's what ya do. Either use DMODE to set the tracks=# of 8k blocks, or MODPATCH location \$18 in r0. Example:

1 r0 c 18 02 0d

...gives a 100k (416 sector) ramdisk. Now, INIZ R0, and format /r0. Voila!

If you haven't done so already, put your new system disk in drive 0 and type CHX/d0/cmds. Now, let's make the new startup file. Type:

rename startup old.startup build startup link shell echo Your welcome message here.... (no !'s or /'s!) load modules
load Ramdisk <-Kevin Darling's Ramdisk
iniz r0 <-I modpatch'ed and re-saved it
format /r0 r "Ramdisk" <-Formats ramdisk
xmode /p baud=4 <-set baud to whatever you want
xmode /t2 baud=3 <-Ditto
setime </1
date t

(put whatever else you want in, then hit enter on a blank line)

Der yago! If you want, you can hit <RESET> now and try it out. Another thing you may want to put in your startup file is a couple lines to put in a background window. Speaking of which, for those of you who are still INIZing your windows, there's an easier way: Wcreate. Try this:

wcreate /w1 -s=2 0 0 80 24 0 2 2 shell i=/w1 &

Hit <CLEAR>. You now have a nice, 80 column monochrome graphics window. Here's what those #'s in Wcreate are: (typing Wcreate -? does the same)

-s=2: Screen type. 1=40, 2=80. Remember the TERM patch?

0: Starting x-cord

0: Starting y-cord

80: 80 chars, wide

24: 24 chars. deep

0: Foreground (text) color (white)

2: Background color (black)

2: Border color (black)

Naturally, you can substitute /w2, et cetra. If you want to make multiple windows on the same screen, you MUST either be on that screen while creating them, or type:

wcreate /wn x y ic bc bd >/ws (/ws=screen of first window)

Whew! I hope you've enjoyed your all-around tour of Level II. Be sure to stop by the Falcon's Lair BBS sometime and contribute your ideas on OS-9 or RS-DOS.

OS-9 Level II Patches Compiled by Brian Stretch The Falcon's Lair BBS (313)429-2150

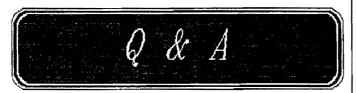

Q: When I put the cover on my CoCo and thus restrict air flow. WOW it really heats up! And I start losing mondo characters from /t2, and Aciapak glitches something wild, sending random linebreaks!!! (The send and recieve lights go on and stay

on for a couple seconds at a time, or even longer on a couple of occasions.) (Other than the troubles with /t2, I haven't noticed any other problem as the RAM heats up, but I don't want to take any chances. It gets REALLY hot.) For now, running my CoCo with the cover off is OK. But it would be nice to install a fan in there.

A: No it's not OK. You have the wrong brand of computer. You want to run Al Fresco open air style, get a Commodore 64-a, that's what they're for-a:-). Put a fan in your Coco.

I was really nervous the first time I closed up my case (barely fits over that 1 Meg tower of power), but my fan under the keyboard hole cover keeps it lukewarm at worst.

Well, Cubs fans keep cool with forced beer flow and halter tops. My fan was a Panasonic from RainbowFest, but the \$16 model at The Shack is even smaller and nicer, so I'd recommend it highly. Been told it fits right under the stock keyboard. Get the DC power from the NEGATIVE-12 volts (really more like -9) across the smaller stand-up electrolytic capacitor. There's very little other drain on that part of the supply.

—Mike Knudsen—

Q: Can you make an RS-232Pak out of the \$10 DC ModemPak?

A: It really boils down to how much you value your time. A new third-party RS-232 pak goes for \$50.00 and up. The price of the DC Modem pak is \$10, a MAX232 chip goes for \$5 (nice chip, converts 5v DC to the necessary line voltages for RS232 operation without the need for a DC-DC converter), a female DB25 connector is \$2, and misc. parts are another \$2. You're now in for \$19 and your time.

The hack itself is pretty easy (even easier if you don't mind permenently disconnect-

ing the modem circuitry). Cut 4 traces between the ACIA and the modem chip (DCD, CTS, Tx, and Rx). Connect these 4 pins on the ACIA to the 4 input/output (depending on which way data is flowing) lines of the MAX232. And finally, connect the the MAX232 to a DB25 connector. A friend removed the ROM and used doublesided tape to hold the MAX232 and mounted to the DB25 on the front side of the case where the ON and CD led's are located. I did mine different since I did not need the casing but his looks very nice... The OS9 software driver is almost as simple as adding a second serieal port. Just disasmble/t2, change the hardware address to \$FF6C, and recompile (or easier - just use Ded or B&B's EZGen).

Q: Regarding the CoCo-4: It may be that I've missed a few points, but it seems to methat you folks are all in favour of the new MM1.

---Chris Beach---

A: As far as I can see, the difference seems to be between people that want OSk NOW, and people that would like a system that they can add OSk to sometime in the future. People doing heavy CoCo3 development seem to prefer the MM1 since they seem to have a good view of what they want, and would rather get the system NOW that will fulfill that. People that are just getting into CoCo3 OS9 seem to prefer the Tomcat, which gives them a 'better' CoCo3 environment with the option of later making the jump to OSk. Actually, I've noticed that almost every Eliminator owner I've heard from likes the Tomcat. I haven't figured out whether these people are loath to throw out an expensive piece of hardware, or whether they're just that impressed with FHL's products.

So the question is: Do you want OSk now, or do you want a faster CoCo3 that you can

later add OSk to? If the former, the MM1 might be preferable, if the latter, you'll probably be more interested in the Tomcat. –Tim Koonce—

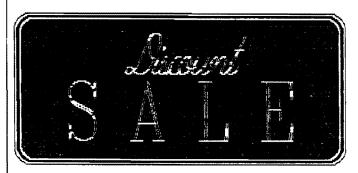

Paul Ward from KLE just called me to tell me about a way we can help each other. He's putting out a special offer on the MM1. If you pre-order and put down \$150, you get the machine in August (projected date) for \$50 off the selling price of \$749. That makes the price \$699, and with the \$150 down payment, the next payment will only be \$549! He says the deposit is guaranteed refundable. They're not going to touch the money. You can also preorder and not put down ANY money, but then you don't get the \$50 off.

Here's the important part. He wants to get as many preorders now to give him some extra bargaining power with a certain operating system vendor.

I think we should give him a hand. If you want an MM1, now's the time. To make sure he gets all the MM1 (KMA) fans in on this preorder deal, let your friends know about it.

Check on CIS (Compuserv) for the details. Any questions, fire me email or give me or Paul Ward a ring at (202)232-4246."

—Mike Haaland—

#### CORRECTION

In last months HOMEWORK article, the Dynacalc scriptfile requires the addition of the following line: tmode .1 abort=07 eof=if quit=#

Also, change "dynacalc </1" to "dynacalc </term"

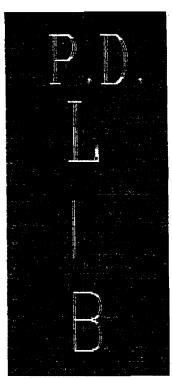

# BELLINGHAM OS9 USERS GROUP PUBLIC DOMAIN LIBRARY

One of the major advantages of a Users Group is the combining of individual resources for the benefit of the group. The collecting and maintaining an OS9 Library is a major undertaking that actually cost a great deal in phone bills, bulletin board access fees and time. The rewards are a large number of files that are often even better than their commercial counterpart.

Below is a listing of our current PD Library. Unfortunately a description of each file cannot be included with the confines of our Newsletter, however a complete listing with descriptions can be had by sending me a SASE (75 cents postage please). Individual files or a complete disk can be had for \$1 (WOW!) or for <u>free</u> if you bring your own disk to the meetings.

### **UTILITY DISK 1:**

| Archive  | PCDos    | Pak           | WDir          | Dearc |
|----------|----------|---------------|---------------|-------|
| Pop      | Amputate | Ar            | <b>BColor</b> | Call  |
| Border   | Cleard   | Convert       | DirSort       | Dls   |
| Eatlf    | FColor   | <b>IPatch</b> | Label         | Lsh   |
| MakPatch | Palette  | PrintHelp     | QTip          | Reset |
| SortDir  | Strip    | SysInfo -     | Tree          | Util3 |
| WConfig  | Wmode    | Zap           | Dir           | Copy  |
| Purge    | DiskOpt  | Dupefile      | ModUtils      | RSDos |
| SDir     | _        |               |               |       |

#### **UTILITY DISK 2:**

| Demode   | Dir             | BootSplit   | CC2         | D     |
|----------|-----------------|-------------|-------------|-------|
| DirCopy  | Dmode           | Print       | Printerr.L2 | WGet  |
| Separate | Disasm          | UlDir       | Compare     | RSDir |
| RSFormat | <b>RSRename</b> | DirUtil     | Wmaker      | Mail  |
| DiskCat  | Morse           | ShellScript | Shell21     | Crc   |
| Hdo      | HDKit           | Reback      | Ded         |       |

#### WORDPROCESSING

Sled UEMacs ED16 Mroff

## **SOUND.MUSIC DISK 1:**

Lyra UltiMusE

## **SOUND.MUSIC DISK 2:**

Play 17 play files

**GRAPHICS DISK 1:** 

Othel Icons Icon edit PrtPix Clock

Pix GifOs9 MgePix

VEF files: Fltbrg, Pgcharts, vefnudes, waterfall, shuttle, balls

bitbucket, maxpix, pixloader.

MAC files: Macpict1

MGE files: Oliver, Goofy

**GRAPHICS DISK 2:** 

MandelbrotVefPrt HomePublisher ClipArt: Groups 1-18

**APPLICATIONS** 

Savage JerryBench Sieve Pilot

**TELECOMMUNICATIONS DISK 1:** 

Kermit Xmodem09 CTerm Telstar320 BBS
ACIA.MapIn ACIA.MapOut DnLoad remote XCom9
UpLoad Autobaud.tsmon BigT tube Dterm

User

**TELECOMMUNICATIONS DISK 2:** 

WIZPRO: Complete files to create WizPro on your system

**TELECOMMUNICATIONS DISK 3:** 

JTerm BBTerm OSTerm208 NewXCom9

PROGRAMMING DISK 1:

Alib DevPak C Update C Tutorial(with example files)

DEFS: arg.h bool.h ctype.h dir.h direct.h errno.h lowio.h math.h memory.h modes.h module.h os9.h phone.h scfstat.h setimp.h sets.h password.h stdio.h sgstat.h sgtty.h signal.h stdlib.h string.h

time.h utime.h bdraw.h

**PROGRAMMING DISK 2:** 

KREIDER'S LIBRARY: clibt.lclib.l cgfx.l stdlib2.c

PascalDEFS Australian Sculptor (Source and Text files)

**DEVICE DRIVER PATCHES:** 

Clock Lev2Bugs Loginfix PascalFix

Supercom UltraAcia Acia.patch Dynacalc

CC3Disk

**MISCELLANEOUS** 

Funov Wind Windows Fundow

NOTE: These disk are 40 track double sided (1440 sectors)